# Dell™ Projektor 2400MP Bedienungsanleitung

## **Hinweise, Vorsichtshinweise und Warnungen**

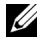

**ZA ANMERKUNG:** Ein HINWEIS macht auf wichtige Informationen aufmerksam, mit denen Sie den Projektor besser einsetzen können.

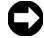

**HINWEIS:** VORSICHT warnt vor möglichen Beschädigungen der Hardware oder vor Datenverlust und zeigt, wie diese vermieden werden können.

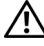

**VORSICHT: Eine WARNUNG weist auf Gefahrenquellen hin, die materielle Schäden, Verletzungen oder sogar den Tod von Personen zur Folge haben können.**

#### **Irrtümer und technische Änderungen vorbehalten. © 2007-2008 Dell Inc. Alle Rechte vorbehalten.**

\_\_\_\_\_\_\_\_\_\_\_\_\_\_\_\_\_\_\_\_

Nachdrucke jeglicher Art ohne die vorherige schriftliche Genehmigung von Dell Inc. sind strengstens untersagt.

Marken in diesem Text: *Dell* und das *DELL*-Logo sind Marken der Dell Inc.; *DLP* und das DLP®-Logo sind Marken der Texas Instruments; *Microsoft* und *Windows* sind Marken bzw. eingetragene Marken der Microsoft Corporation in den Vereinigten Staaten und/oder anderen Ländern.

Alle anderen in dieser Dokumentation genannten Marken und Handelsbezeichnungen sind Eigentum der entsprechenden Hersteller und Firmen. Dell Inc. verzichtet auf alle Besitzrechte an Marken und Handelsbezeichnungen, die nicht ihr Eigentum sind.

**Modell 2400MP**

**Mai 2008 Rev. A02**

# **Inhaltsverzeichnis**

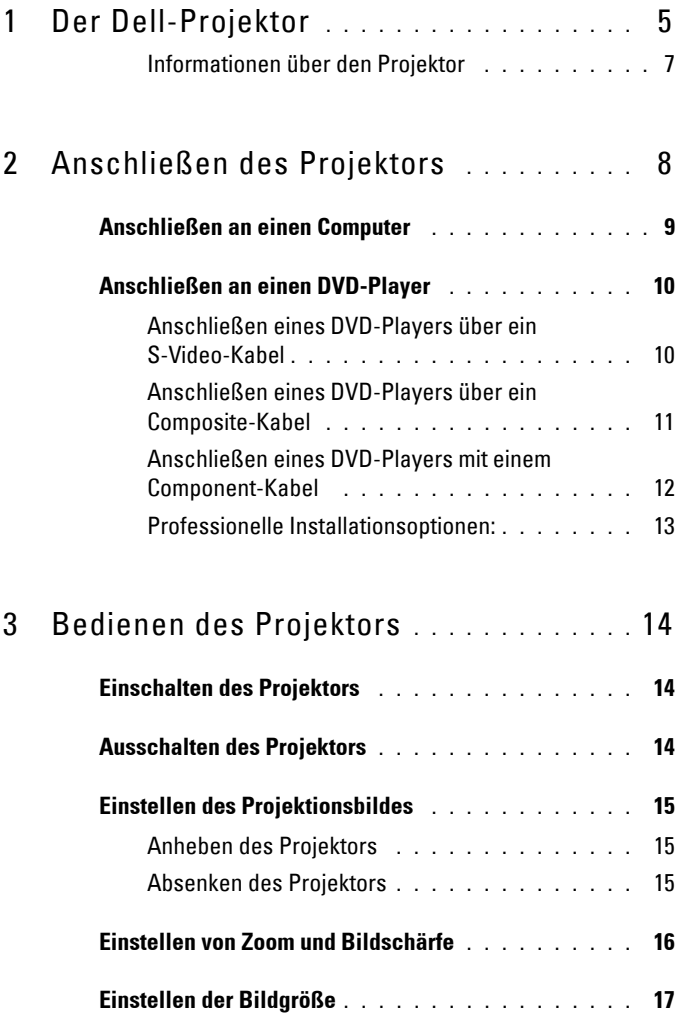

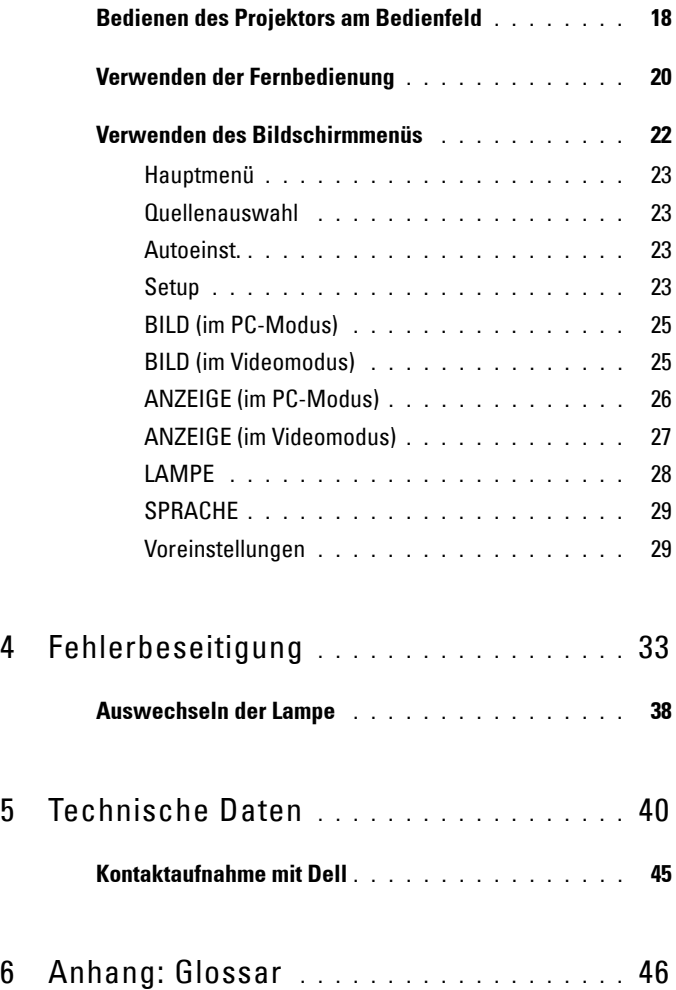

# <span id="page-4-1"></span>**1**

# <span id="page-4-0"></span>**Der Dell-Projektor**

Im Lieferumfang des Projektors sind die unten abgebildeten Artikel enthalten. Prüfen Sie den Lieferumfang auf Vollständigkeit und wenden Sie sich an Dell, falls etwas fehlen sollte.

**Lieferumfang**

1,8 m langes Netzkabel (in Amerika 3,0 1,8 m langes VGA-Kabel (D-sub-aufm) D-sub)

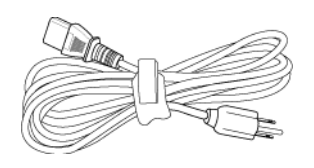

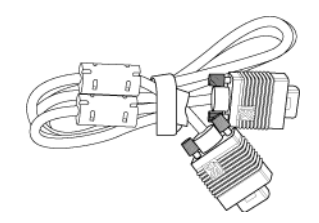

1,8 m langes USB-Kabel 1,8 m langes D-Sub-auf-YPbPr-Kabel

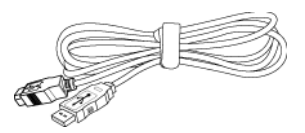

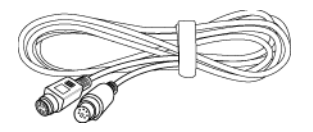

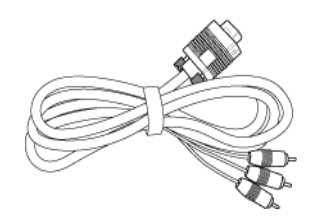

2,0 m langes S-Video-Kabel 1,8 m langes Composite-Videokabel

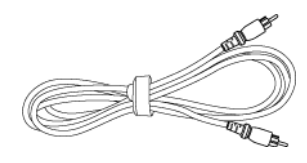

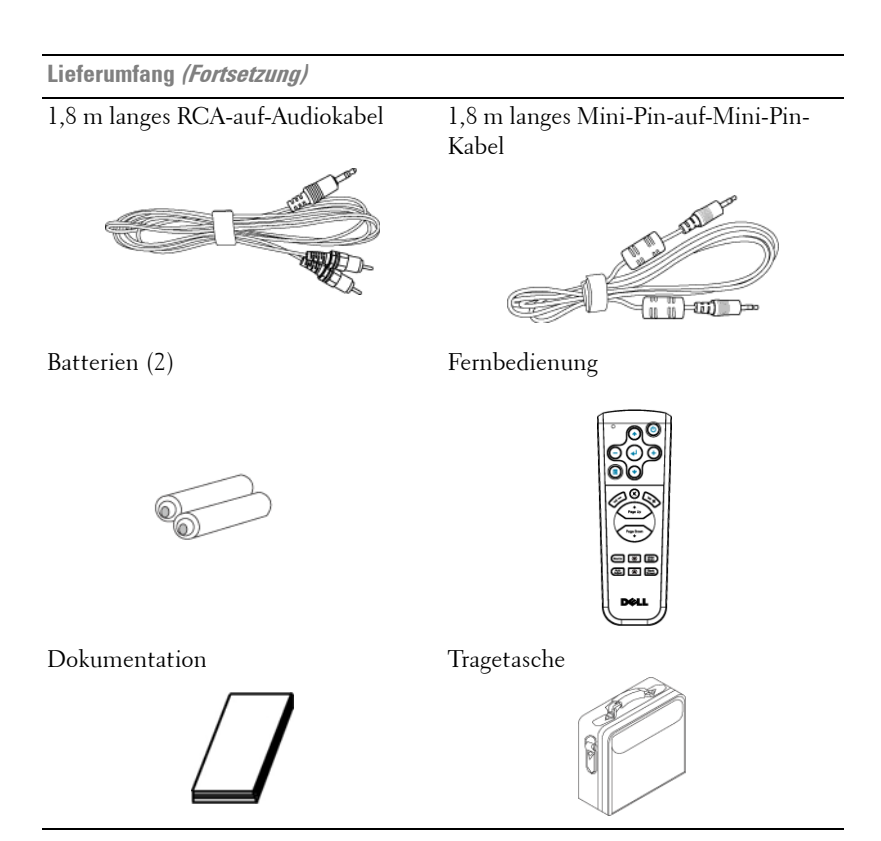

#### <span id="page-6-1"></span><span id="page-6-0"></span>**Informationen über den Projektor**

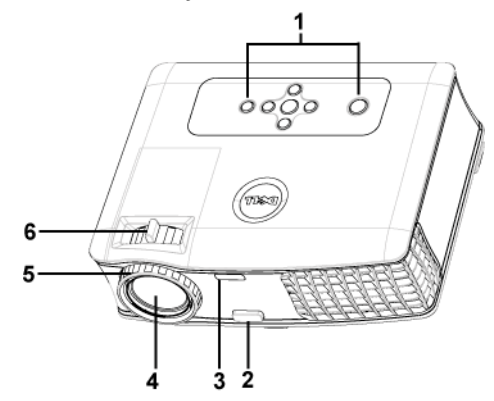

<span id="page-6-7"></span><span id="page-6-6"></span><span id="page-6-5"></span><span id="page-6-4"></span><span id="page-6-3"></span><span id="page-6-2"></span>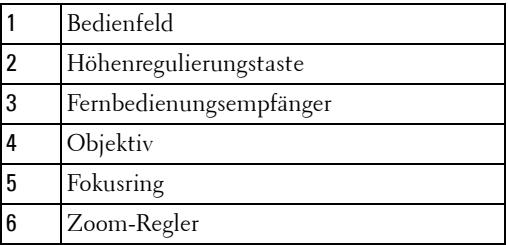

# 

## <span id="page-7-1"></span><span id="page-7-0"></span>**Anschließen des Projektors**

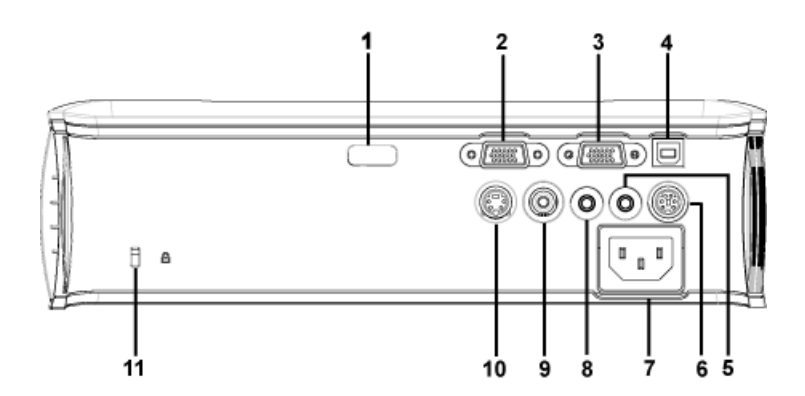

<span id="page-7-12"></span><span id="page-7-11"></span><span id="page-7-10"></span><span id="page-7-9"></span><span id="page-7-8"></span><span id="page-7-7"></span><span id="page-7-6"></span><span id="page-7-5"></span><span id="page-7-4"></span><span id="page-7-3"></span><span id="page-7-2"></span>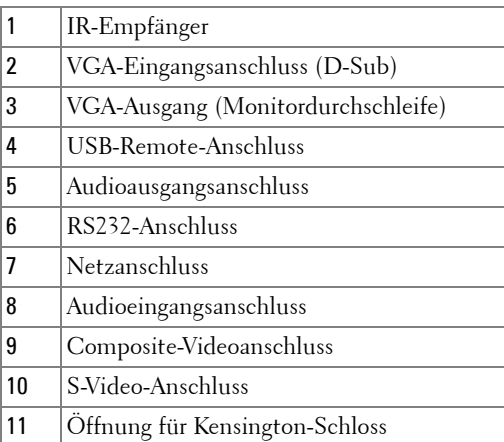

## <span id="page-8-1"></span><span id="page-8-0"></span>**Anschließen an einen Computer**

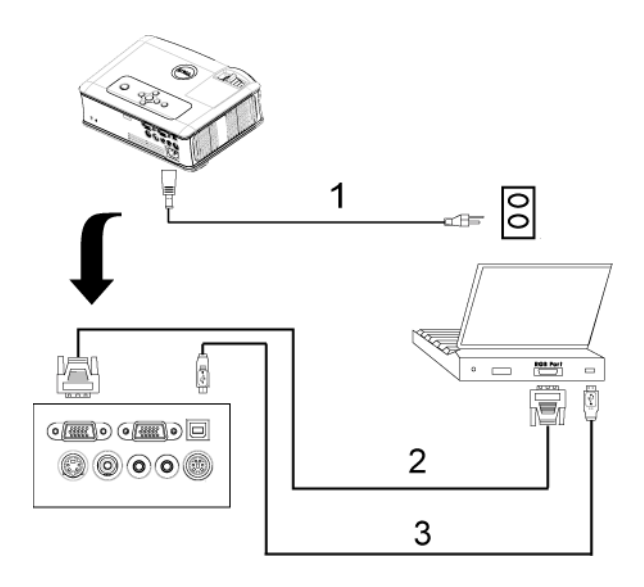

<span id="page-8-4"></span><span id="page-8-3"></span><span id="page-8-2"></span>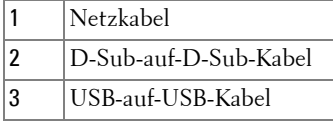

## <span id="page-9-0"></span>**Anschließen an einen DVD-Player**

#### <span id="page-9-2"></span><span id="page-9-1"></span>**Anschließen eines DVD-Players über ein S-Video-Kabel**

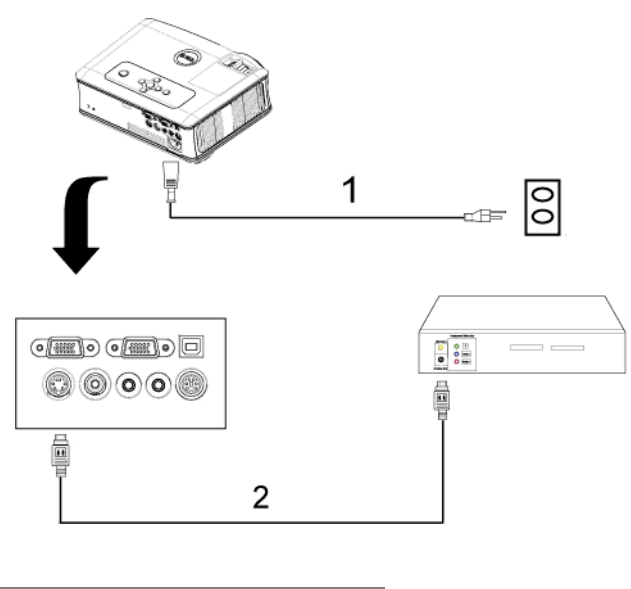

<span id="page-9-4"></span><span id="page-9-3"></span>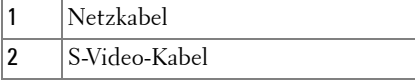

#### <span id="page-10-1"></span><span id="page-10-0"></span>**Anschließen eines DVD-Players über ein Composite-Kabel**

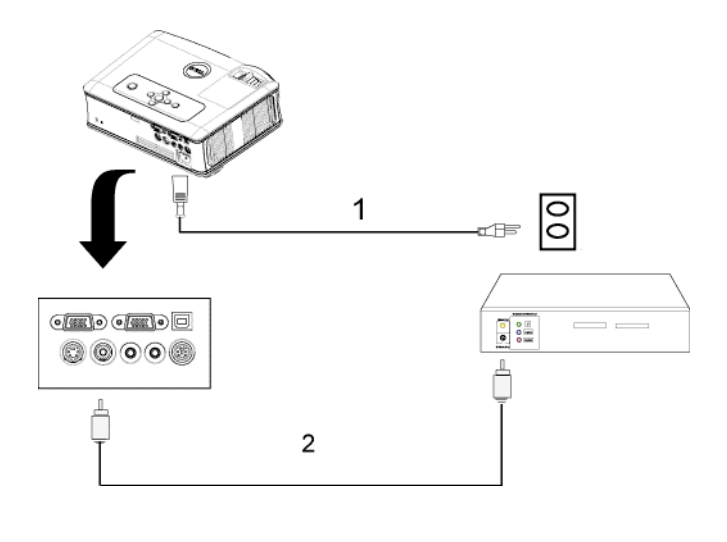

<span id="page-10-3"></span><span id="page-10-2"></span>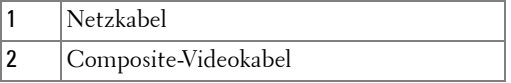

## <span id="page-11-3"></span><span id="page-11-2"></span> $\mathbf{1}$  $\frac{1}{2}$ œB  $\begin{array}{c}\n\bullet \\
\bullet \\
\bullet \\
\bullet \\
\bullet\n\end{array}$  $=$  $\overline{2}$ 00008 1 Netzkabel 2 D-Sub-auf-YPbPr-Kabel

#### <span id="page-11-1"></span><span id="page-11-0"></span>**Anschließen eines DVD-Players mit einem Component-Kabel**

#### <span id="page-12-0"></span>**Professionelle Installationsoptionen:**

<span id="page-12-3"></span>**Anschließen eines Computers mit einem RS232-Kabel**

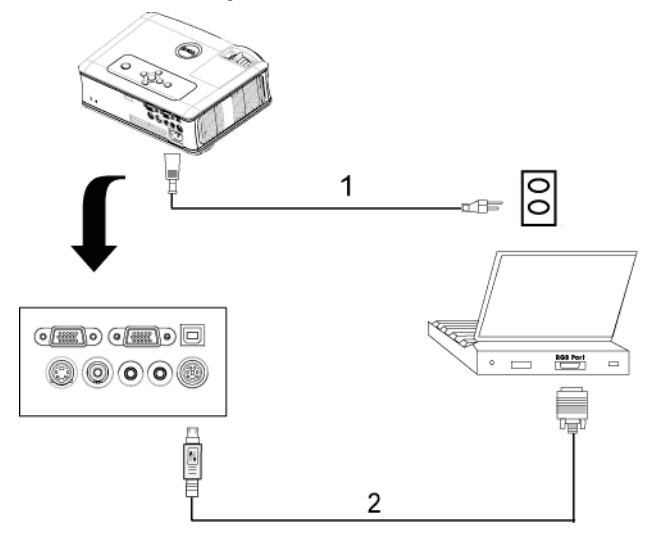

<span id="page-12-2"></span><span id="page-12-1"></span>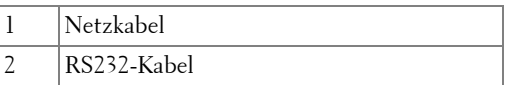

## <span id="page-13-0"></span>**Bedienen des Projektors**

## <span id="page-13-4"></span><span id="page-13-1"></span>**Einschalten des Projektors**

**ANMERKUNG:** Schalten Sie zuerst den Projektor und dann die Signalquelle ein. Die Lampe der Ein/Aus-Taste blinkt so lange blau, bis sie gedrückt wird.

- **1** Entfernen Sie den Objektivschutz.
- **2** Schließen Sie das Netzkabel und die notwendigen Signalkabel an. Informationen zum Anschließen des Projektors finden Sie unter ["Anschließen des Projektors" auf](#page-7-1)  [Seite 8.](#page-7-1)
- **3** Drücken Sie auf die Ein/Aus-Taste (siehe ["Bedienen des Projektors am Bedienfeld"](#page-17-0)  [auf Seite 18](#page-17-0) zur genauen Position der Taste). 30 Sekunden lang wird das Dell-Logo angezeigt.
- **4** Schalten Sie dann die Signalquelle (Computer, Notebook, DVD-Player usw.) ein. Das Gerät wird durch den Projektor automatisch erkannt.

Wenn auf dem Bildschirm "Suche Signal" angezeigt wird, überprüfen Sie nochmals, ob die notwendigen Signalkabel ordnungsgemäß angeschlossen sind.

Falls mehrere Quellen an den Projektor angeschlossen sind, drücken Sie die Taste **Source** auf der Fernbedienung oder dem Bedienfeld, um die gewünschte Quelle auszuwählen.

## <span id="page-13-3"></span><span id="page-13-2"></span>**Ausschalten des Projektors**

**HINWEIS:** Trennen Sie den Projektor erst dann vom Stromnetz, wenn er entsprechend der nachfolgend beschriebenen Schritte ausgeschaltet wurde.

- **1** Drücken Sie auf die Ein/Aus-Taste.
- **2** Drücken Sie erneut auf die Ein/Aus-Taste. Die Lüfter laufen weitere 90 Sekunden lang.
- **3** Um den Projektor schnell auszuschalten, drücken Sie die Ein/Aus-Taste, während die Lüfter des Projektors laufen.

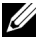

**ANMERKUNG:** Warten Sie 60 Sekunden, bevor Sie den Projektor erneut einschalten, damit sich die Innentemperatur stabilisieren kann.

**4** Trennen Sie das Netzkabel von der Steckdose und dem Projektor.

**ANMERKUNG:** Wenn Sie die Ein/Aus-Taste drücken, während der Projektor läuft, erscheint auf dem Bildschirm die Meldung "Lampe ausschalten?". Drücken Sie auf eine beliebige Taste des Bedienfeldes, um die Meldung auszublenden. Wenn die Meldung ignoriert wird, wird sie nach 5 Sekunden automatisch ausgeblendet.

## <span id="page-14-3"></span><span id="page-14-0"></span>**Einstellen des Projektionsbildes**

#### <span id="page-14-4"></span><span id="page-14-1"></span>**Anheben des Projektors**

- **1** Drücken Sie auf die Höhenregulierungstaste, und halten Sie sie gedrückt.
- **2** Heben Sie den Projektor auf den gewünschten Projektionswinkel an, und lassen Sie dann die Höhenregulierungstaste los. Die Stütze rastet dabei ein.
- **3** Mit Hilfe des Einstellrads können Sie eine Feineinstellung des Anzeigewinkels vornehmen.

#### <span id="page-14-2"></span>**Absenken des Projektors**

- **1** Drücken Sie auf die Höhenregulierungstaste, und halten Sie sie gedrückt.
- **2** Senken Sie den Projektor, und lassen Sie dann die Höhenregulierungstaste los. Die Stütze rastet dabei ein.

<span id="page-14-7"></span><span id="page-14-6"></span><span id="page-14-5"></span>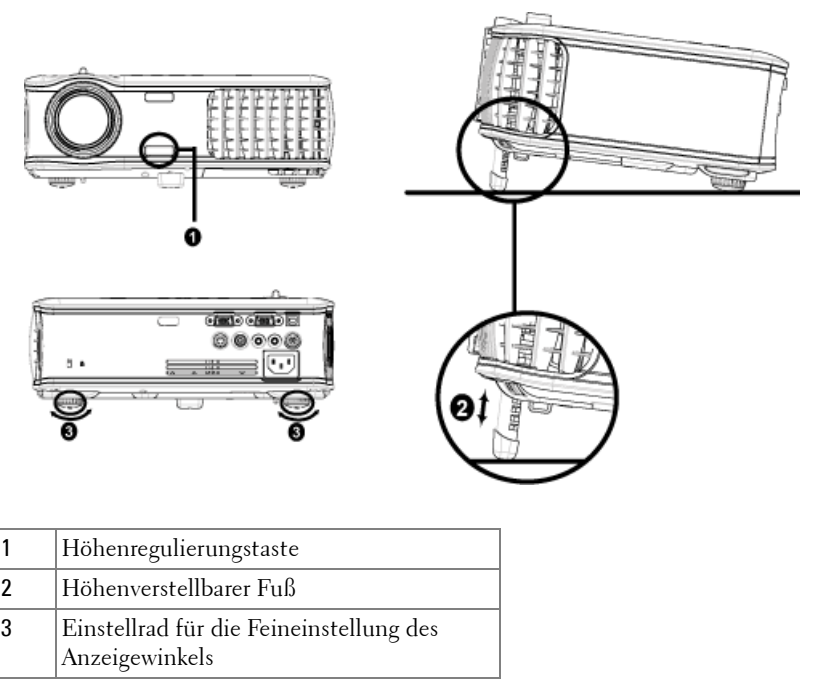

## <span id="page-15-1"></span><span id="page-15-0"></span>**Einstellen von Zoom und Bildschärfe**

- **VORSICHT: Um den Projektor vor Schäden zu schützen, stellen Sie sicher, dass das Zoomobjektiv und der höhenverstellbare Fuß vollständig eingefahren sind, bevor Sie den Projektor an einen anderen Ort tragen oder in die Tragetasche verpacken.**
	- **1** Drehen Sie den Zoom-Regler, um das Projektionsbild zu vergrößern bzw. zu verkleinern.
	- **2** Drehen Sie zum Einstellen der Bildschärfe am Fokusring. Ein Scharfstellen des Projektionsbildes ist bei einem Abstand des Projektors zur Leinwand zwischen 1,2 und 12 m möglich.

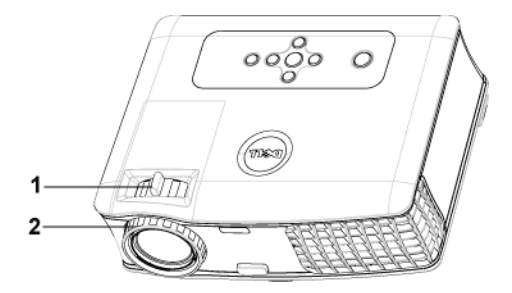

<span id="page-15-3"></span><span id="page-15-2"></span>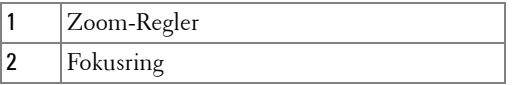

## <span id="page-16-0"></span>**Einstellen der Bildgröße**

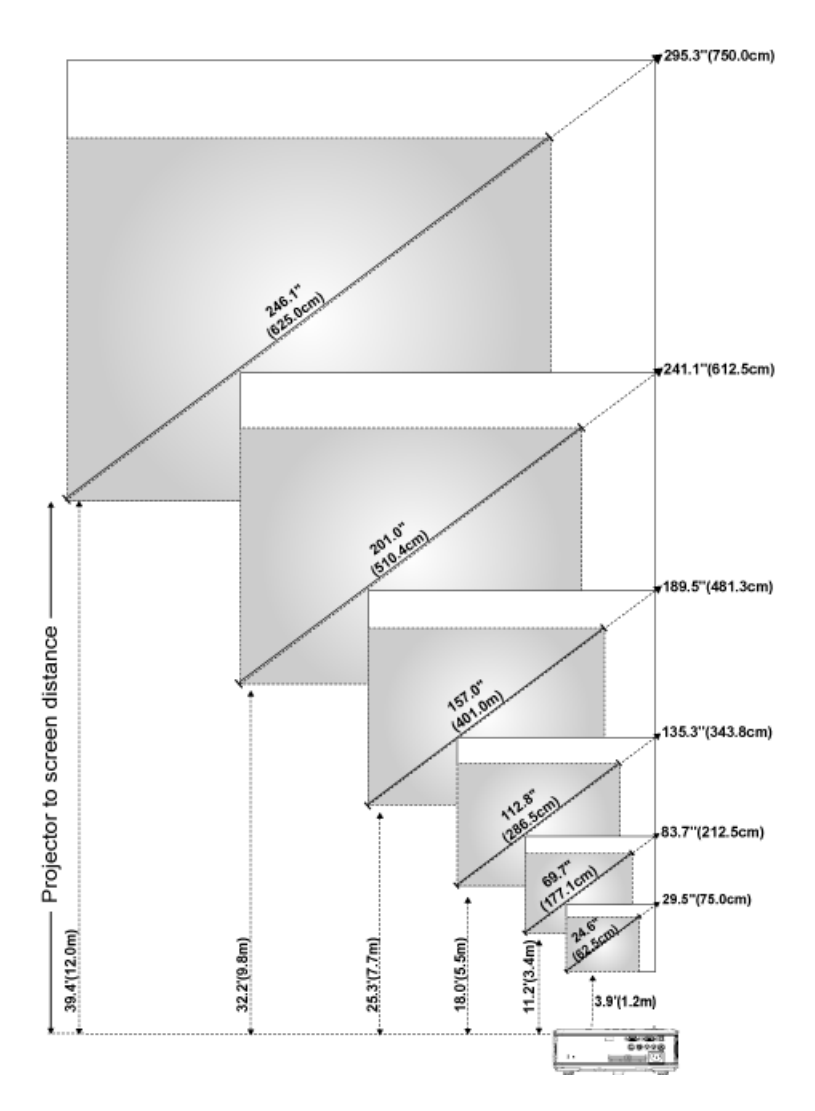

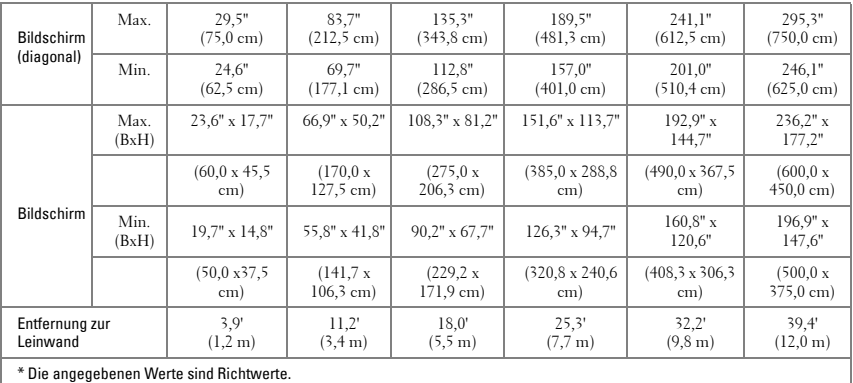

## <span id="page-17-1"></span><span id="page-17-0"></span>**Bedienen des Projektors am Bedienfeld**

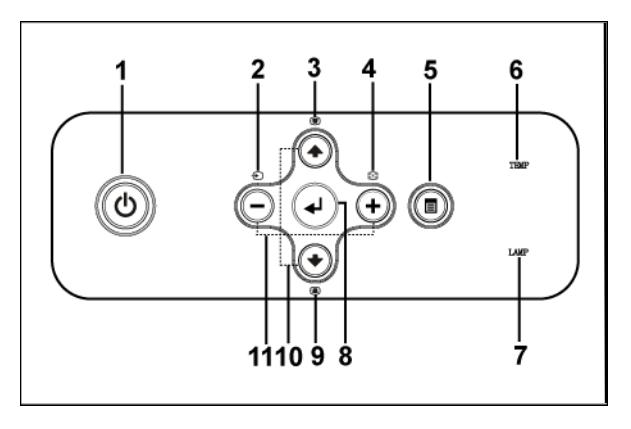

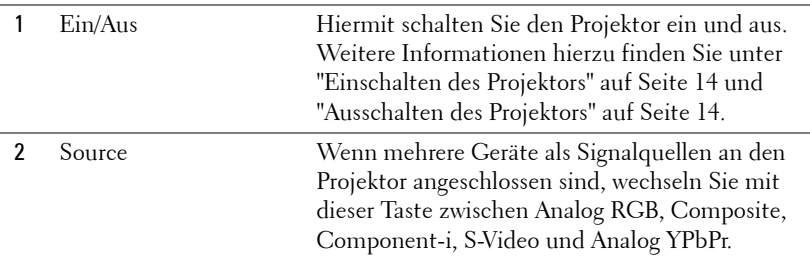

<span id="page-18-0"></span>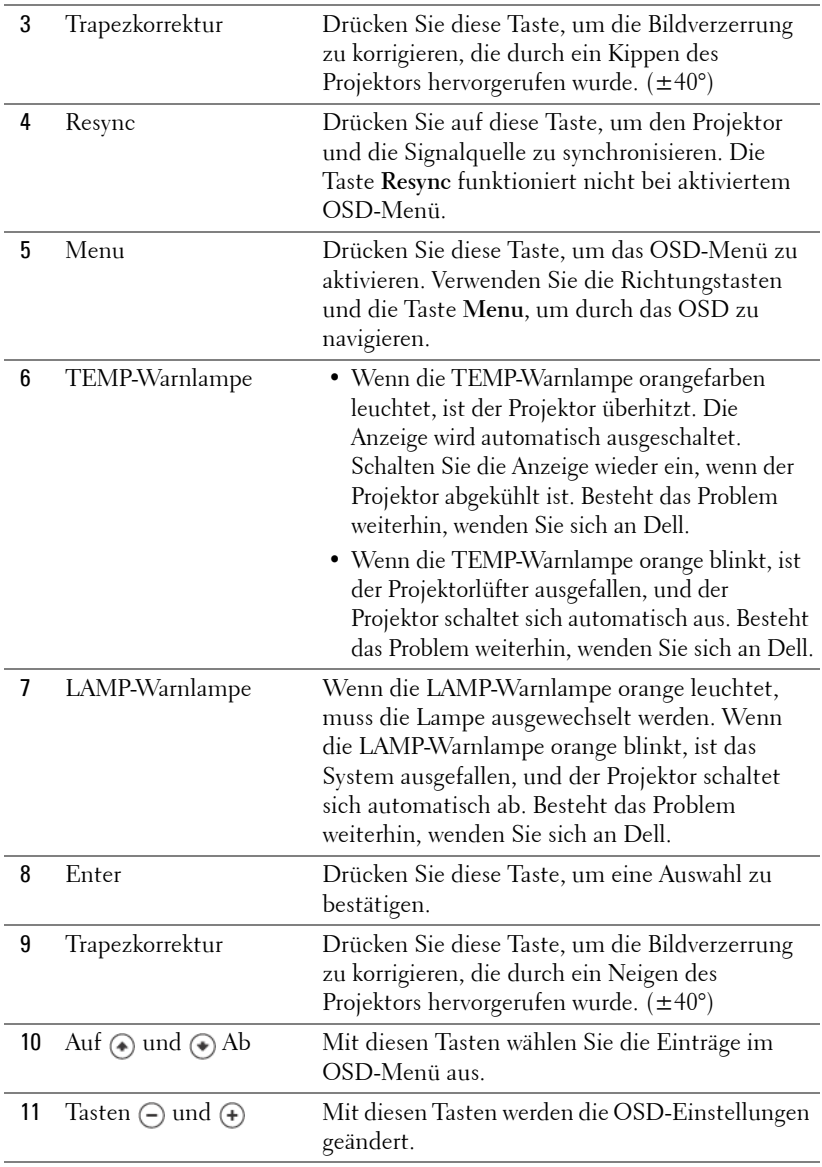

## <span id="page-19-1"></span><span id="page-19-0"></span>**Verwenden der Fernbedienung**

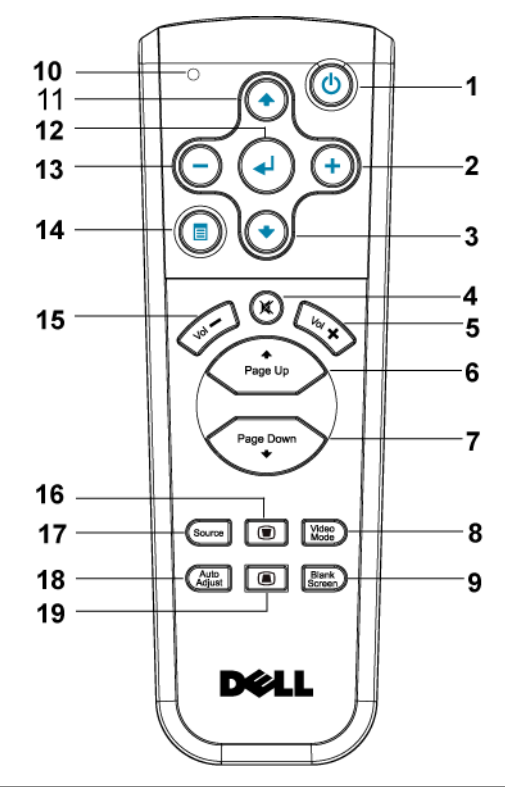

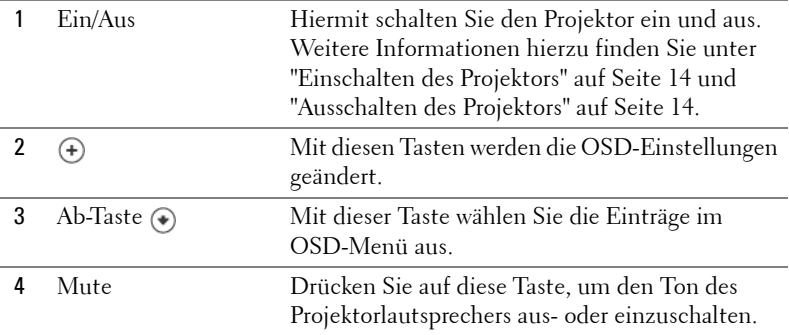

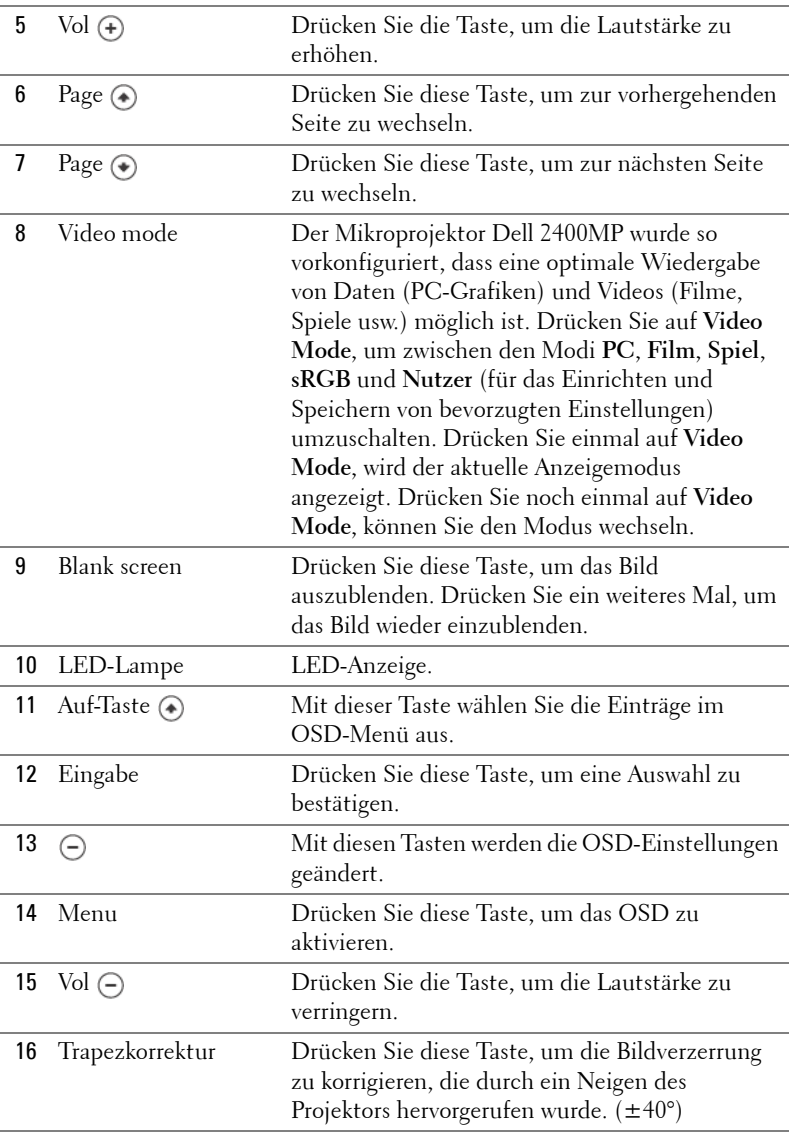

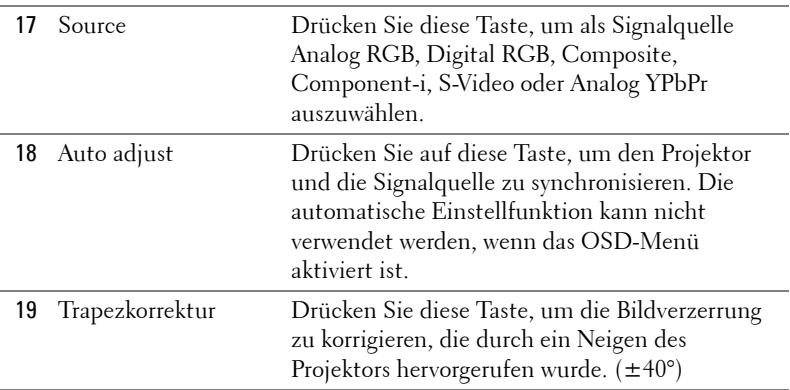

## <span id="page-21-1"></span><span id="page-21-0"></span>**Verwenden des Bildschirmmenüs**

Der Projektor verfügt über ein mehrsprachiges Bildschirmmenü (OSD), das mit und ohne angeschlossene Eingangsquelle angezeigt werden kann.

Wenn Sie sich im Hauptmenü befinden, können Sie mit den Tasten  $\ominus$  und  $\ominus$ zwischen den Menüeinträgen wechseln. Ein Untermenü wird ausgewählt, indem Sie auf dem Bedienfeld oder der Fernbedienung die Enter-Taste drücken.

Wenn Sie sich in einem Untermenü befinden, können Sie mit den Tasten (+) und einen Eintrag auswählen. Wenn eine Option gewählt wurde, wird das Feld dunkelgrau. Mit den Tasten (-) und (+) des Bedienfelds oder der Fernbedienung können Sie einen Wert ändern.

Wenn Sie zum Hauptmenü zurückkehren möchten, gehen Sie zur Option ZURÜCK, und drücken Sie auf dem Bedienfeld oder auf der Fernbedienung die Enter-Taste.

Wenn Sie das OSD-Menü verlassen möchten, gehen Sie zur Option Beenden, und drücken Sie auf dem Bedienfeld oder auf der Fernbedienung die Enter-Taste.

#### <span id="page-22-5"></span><span id="page-22-0"></span>**Hauptmenü**

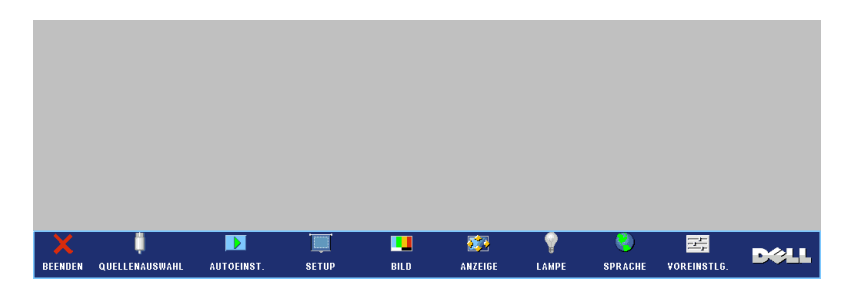

#### <span id="page-22-6"></span><span id="page-22-1"></span>**Quellenauswahl**

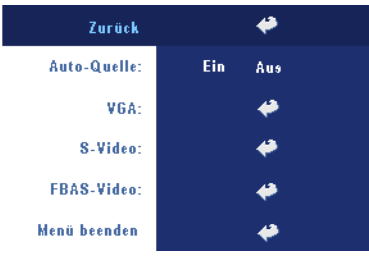

**AUTO-QUELLE—**Wählen Sie **EIN** (Standard), damit das Gerät die verfügbaren Eingangssignale automatisch erkennt. Wenn Sie bei eingeschaltetem Projektor die Taste **SOURCE** drücken, findet er automatisch das nächste verfügbare Eingangssignal. Wählen Sie **AUS**, um das aktuelle Eingangssignal zu speichern. Wenn Sie **AUS** gewählt haben und dann die Taste **SOURCE** drücken,

wählen Sie, welches Eingangssignal verwendet werden soll.

**VGA—**Drücken Sie auf **ENTER**, damit das Gerät das VGA-Signal erkennt.

**S-VIDEO—**Drücken Sie auf **ENTER**, damit das Gerät das S-Video-Signal erkennt.

**FBAS-VIDEO—**Drücken Sie auf **ENTER**, damit das Gerät das Composite-Video-Signal erkennt.

#### <span id="page-22-4"></span><span id="page-22-2"></span>**Autoeinst.**

Auto-Einst. ist im Gang...

Auf dem Bildschirm wird die Meldung "Auto-Einst. ist im Gang..." angezeigt.

#### <span id="page-22-7"></span><span id="page-22-3"></span>**Setup**

**H. TRAPEZ—**Hiermit korrigieren Sie die Bildverzerrung, die durch ein horizontales Neigen des Projektors hervorgerufen wurde.

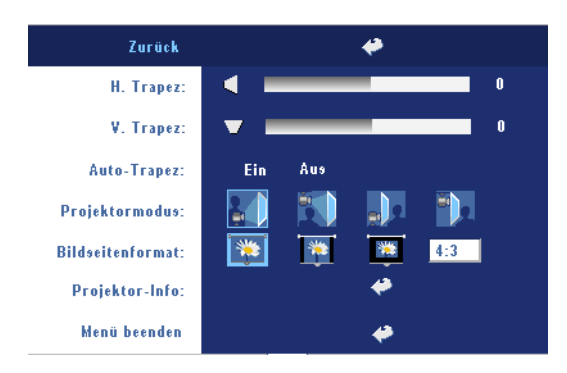

**V. TRAPEZ—**Hiermit korrigieren Sie die Bildverzerrung, die durch ein Neigen des Projektors hervorgerufen wurde.

#### **AUTO-TRAPEZ—**

Automatischer Ausgleich der Bildverzerrung, die durch Neigen des Projektors entsteht.

**PROJEKTORMODUS—**Hiermit wählen Sie die Art, in der das Bild angezeigt wird.

- **Fig.** Frontprojektion-Desktop (Standard).
- Frontprojektion-Decke Der Projektor stellt das Bild für eine Deckenprojektion auf den Kopf.
- Rückprojektion-Desktop Der Projektor spiegelt das Bild, so dass der Projektor hinter einer durchscheinenden Leinwand aufgestellt werden kann.
- **PL** Rückprojektion-Decke Der Projektor invertiert das Bild und stellt es auf den Kopf. Sie können von der Rückseite einer durchscheinenden Leinwand an die Decke projizieren.

**BILDSEITENFORMAT—**Wählen Sie ein Format für die Bildanzeige.

- 1:1 Das Eingangssignal wird ohne Skalierung wiedergegeben. Verwenden Sie das Format 1:1 in folgenden Fällen:
	- VGA-Kabel und Computer hat eine geringere Auflösung als XGA (1024 x 768)
	- Komponentenkabel (576p/480i/480p)
	- S-Video-Kabel
	- Composite-Kabel
- 16:9 Das Eingangssignal wird auf die Bildschirmbreite skaliert.
- 4:3 Das Eingangssignal wird auf die ganze Bildschirmgröße skaliert. Verwenden Sie 16:9 oder 4:3 in folgenden Fällen:
	- Die Auflösung des Computers ist höher als XGA
	- Komponentenkabel (1080i oder 720p)

**PROJEKTOR-INFO—**Wenn Sie hier drücken, werden der Modellname und die Seriennummer des Projektors (PPID#) sowie die aktuelle Auflösung angezeigt.

#### <span id="page-24-2"></span><span id="page-24-0"></span>**BILD (im PC-Modus)**

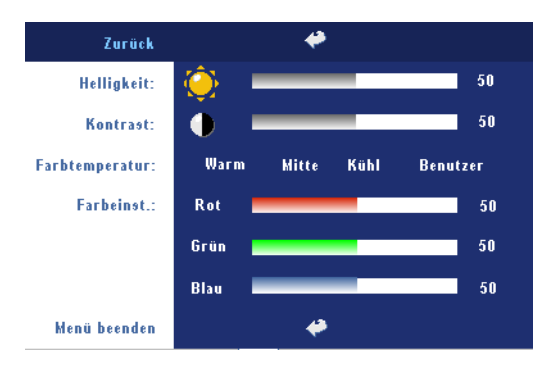

**HELLIGKEIT—**Mit den Tasten  $\ominus$  und  $\ominus$  können Sie die Helligkeit des Bilds einstellen.

**KONTRAST—**Mit den Tasten  $\textcircled{+}$  und  $\textcircled{+}$  wird der Unterschied zwischen den hellsten und dunkelsten Stellen des Bildes geregelt. Durch Einstellen des Kontrasts werden die Anteile von Schwarz und

Weiß auf dem Projektionsbild verändert.

**FARBTEMPERATUR—**Zum Einstellen der Farbtemperatur. Je höher die Temperatur, um so blauer erscheint das Projektionsbild. Je niedriger die Temperatur, um so roter erscheint es. Mit dem Benutzermodus werden die Einstellungen im Menü "Farbe" aktiviert.

**FARBEINST.—**Für die manuelle Einstellung der Rot-, Grün- und Blauanteile.

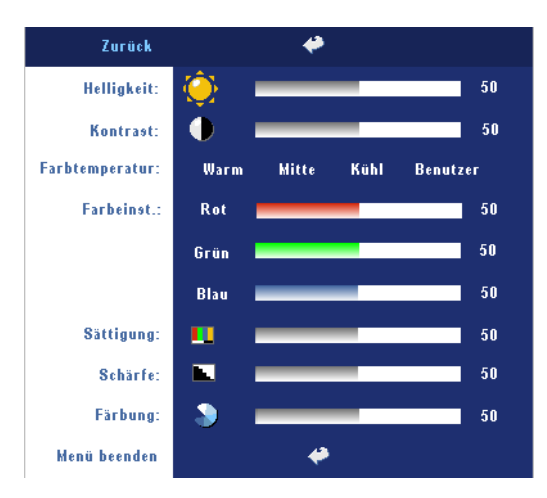

#### <span id="page-24-3"></span><span id="page-24-1"></span>**BILD (im Videomodus)**

**HELLIGKEIT—**Mit den Tasten  $\ominus$  und  $\ominus$  können Sie die Helligkeit des Bilds einstellen.

**KONTRAST—**Mit den Tasten  $\ominus$  und  $\ominus$  wird der Unterschied zwischen den hellsten und dunkelsten Stellen des Bildes geregelt. Durch Einstellen des Kontrasts werden die Anteile von Schwarz und Weiß auf dem Projektionsbild verändert.

**FARBTEMPERATUR—**Zum Einstellen der Farbtemperatur. Je höher die Temperatur, um so blauer erscheint das Projektionsbild. Je niedriger die Temperatur, um so roter erscheint es. Mit dem Benutzermodus werden die Einstellungen im Menü "Farbe" aktiviert.

**FARBEINST.—**Für die manuelle Einstellung der Rot-, Grün- und Blauanteile.

**SäTTIGUNG—**Das Videobild kann mit Abstufungen zwischen einer Schwarz-Weiß-Darstellung und einem Bild mit satten Farben wechseln. Drücken Sie die Taste (-), um den Farbanteil im Bild zu verringern. Drücken Sie die Taste (+), um ihn zu erhöhen.

**Schärfe—**Drücken Sie die Taste (-), um die Bildschärfe zu verringern, und die Taste  $(+)$ , um sie zu erhöhen.

**FäRBUNG—**Drücken Sie auf die Taste (–), um den Grünanteil im Bild zu erhöhen. Drücken Sie auf die Taste  $(+)$ , um den Rotanteil zu erhöhen.

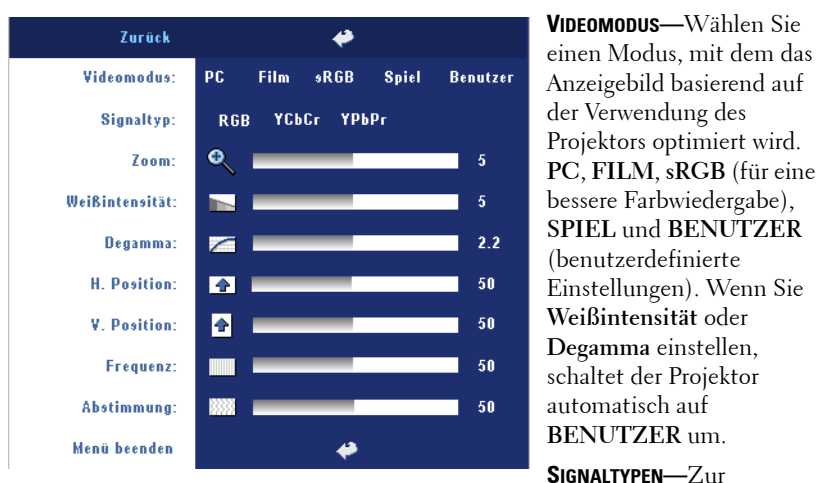

#### <span id="page-25-1"></span><span id="page-25-0"></span>**ANZEIGE (im PC-Modus)**

manuellen Einstellung der Signaltypen RGB, YCbCr und YPbPr.

Zoom-Drücken Sie auf (+), um das Bild auf dem Projektionsschirm digital auf seine bis zur zehnfachen Größe zu vergrößern, und drücken Sie auf (-), um das vergrößerte Bild wieder zu verkleinern.

**WEIßINTENSITäT—**Beim Wert 0 wird die Farbwiedergabe, bei 10 wird die Helligkeit maximiert.

**DEGAMMA—**Wählen Sie einen von 4 voreingestellten Werten aus, um die Farbwiedergabe des Bilds zu ändern.

**H. Position—**Drücken Sie auf die Taste (–), um das Bild nach links zu verschieben, und auf (+), um es nach rechts zu verschieben.

**V. POSITION-**Drücken Sie auf die Taste (-), um das Bild nach unten zu verschieben, und auf (+), um es nach oben zu verschieben.

**FREQUENZ—**Hier kann die Taktfrequenz der Anzeigedaten so eingestellt werden, dass sie mit der der Grafikkarte des Computers übereinstimmt. Wenn Sie senkrechte, flimmernde Streifen sehen, können Sie diese mit einer anderen Einstellung bei **Frequenz** minimieren. Es handelt sich hierbei nur um eine Grobeinstellung.

**ABSTIMMUNG—**Hier wird die Phase des Anzeigesignals mit der Grafikkarte synchronisiert. Ein instabiles oder flimmerndes Bild lässt sich mit der Option **Abstimmung** korrigieren. Es handelt sich hierbei um eine Feineinstellung.

#### <span id="page-26-1"></span><span id="page-26-0"></span>**ANZEIGE (im Videomodus)**

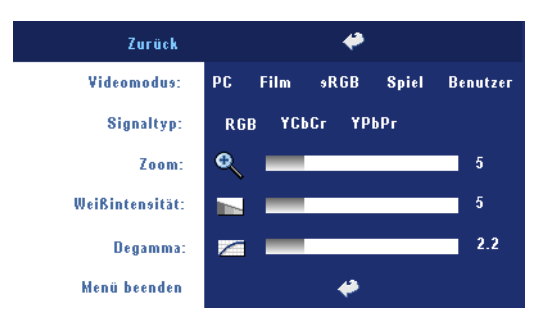

**VIDEOMODUS—**Wählen Sie einen Modus, mit dem das Anzeigebild basierend auf der Verwendung des Projektors optimiert wird. **PC**, **FILM**, **sRGB** (für eine bessere Farbwiedergabe), **SPIEL** und **BENUTZER** (benutzerdefinierte Einstellungen). Wenn Sie **Weißintensität** oder

**Degamma** einstellen, schaltet der Projektor automatisch auf **BENUTZER** um.

**SIGNALTYP—**Zur manuellen Einstellung der Signaltypen RGB, YCbCr und YPbPr.

Zoom-Drücken Sie auf (+), um das Bild auf dem Projektionsschirm digital auf seine bis zur zehnfachen Größe zu vergrößern, und drücken Sie auf (-), um das vergrößerte Bild wieder zu verkleinern.

**WEIßINTENSITäT—**Beim Wert 0 wird die Farbwiedergabe, bei 10 wird die Helligkeit maximiert.

**DEGAMMA—**Wählen Sie einen von 4 voreingestellten Werten aus, um die Farbwiedergabe des Bilds zu ändern.

#### <span id="page-27-1"></span><span id="page-27-0"></span>**LAMPE**

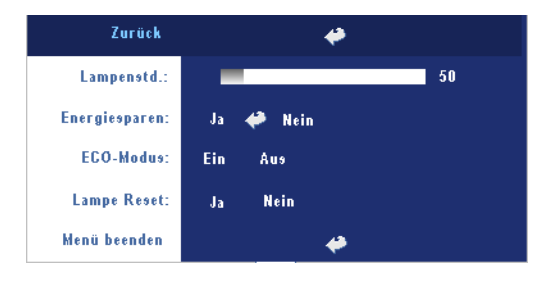

**LAMPENSTD.—**Hier werden die Betriebsstunden seit dem Zurücksetzen des Lampen-Timers angezeigt.

**ENERGIESPAREN—**Wählen Sie **JA**, um die Stromsparverzögerungszeit einzustellen. Die Verzögerungszeit steht für die Zeit, in der der

Projektor keinen Signaleingang hat. Nachdem die eingestellte Zeit verstrichen ist, ruft der Projektor den Stromsparmodus auf und schaltet die Lampe aus. Der Projektor schaltet sich wieder ein, sobald er wieder ein Signal empfängt, oder wenn Sie auf die Ein/Aus-Taste drücken. Nach zwei Stunden schaltet sich der Projektor aus. Sie müssen dann die Ein/Aus-Taste drücken, um den Projektor wieder einzuschalten.

**ECO-MODUS—**Wählen Sie **EIN**, um den Projektor bei niedrigerer Leistungsstufe (230 Watt) zu nutzen. Dadurch verlängert sich die Lampennutzungsdauer, er läuft leiser und die Luminanzleistung auf dem Bildschirm wird verringert. Wählen Sie **AUS**, um den Projektor auf normaler Leistungsstufe (260 Watt) zu betreiben.

**LAMPE RESET—**Wählen Sie nach dem Einsetzen einer neuen Lampe die Option **Ja**, um den Lampen-Timer zurückzusetzen.

#### <span id="page-28-2"></span><span id="page-28-0"></span>**SPRACHE**

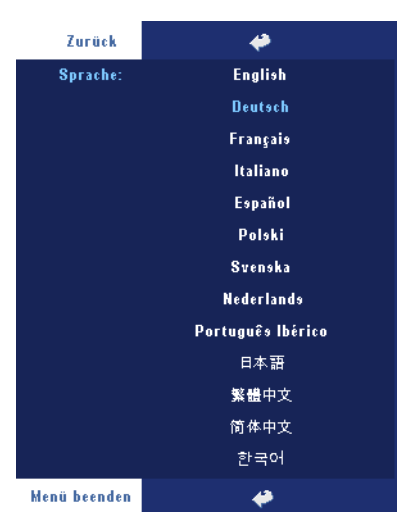

#### <span id="page-28-3"></span><span id="page-28-1"></span>**Voreinstellungen**

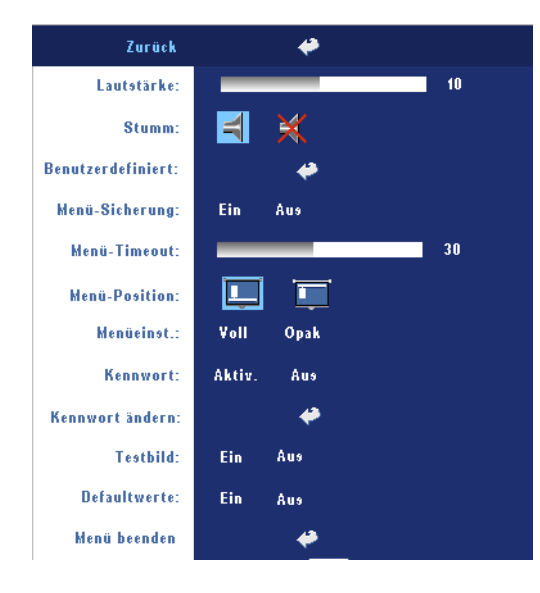

**LAUTSTäRKE —**Drücken Sie auf (-), um die Lautstärke zu verringern, und auf  $\left( +\right)$ , um sie zu erhöhen.

**STUMM—**Hier können Sie den Ton ausschalten.

**BENUTZERDEFINIERT—**Wenn Sie auf Enter drücken, erscheint ein Menü, in dem Sie die Option "JA" wählen müssen. Der Projektor zeichnet das Bild als "Eigenes Logo" auf. Dieses Fenster ersetzt alle Bildschirmfenster, die das Dell-Logo enthalten. Sie können das Standardfenster

wiederherstellen, indem Sie im Menü die Option "Dell-Logo" auswählen.

<span id="page-29-0"></span>**MENü-SICHERUNG—**Wählen Sie **EIN**, um die Menü-Sicherung zu aktivieren, mit der das Bildschirmmenü ausgeblendet wird. Wählen Sie **AUS**, um die Menüsicherung zu deaktivieren. Wenn Sie die Menüsicherungsfunktion bei ausgeblendetem Bildschirmmenü deaktivieren möchten, müssen Sie 15 Sekunden lang auf die Taste Menu drücken und dann die Funktion deaktivieren.

**MENü-TIMEOUT—**Stellen Sie eine Zeitverzögerung für den **Timeout** des Bildschirmmenüs ein. Die Standardeinstellung ist 30 Sekunden.

**MENü-POSITION—**Hiermit wählen Sie die Position des Bildschirmmenüs auf dem Bildschirm.

**MENüEINST.—**Legen Sie fest, ob der Hintergrund des Bildschirmmenüs durchsichtig oder undurchsichtig sein soll.

**KENNWORT—**Mit der Kennwortfunktion können Sie den Projektor schützen und den Zugriff darauf beschränken. Die Sicherheitsfunktion ermöglicht es, eine Vielzahl von Zugriffsbeschränkungen einzurichten, mit denen Sie vertrauliche Daten sichern und die unbefugte Benutzung des Projektors vermeiden können. Wenn der Projektor also unbefugt verwendet wird, kann er nicht benutzt werden.

Wenn die Kennwortsicherung aktiviert ist (**Ein**), erscheint bei Anschließen des Geräts an das Stromnetz und Einschalten auf dem Bildschirm die Aufforderung, das Kennwort einzugeben. Standardmäßig ist diese Funktion deaktiviert. Sie können diese Funktion über das Menü "Kennwort" aktivieren. Beim nächsten Einschalten des Projektors ist die Kennwortfunktion aktiviert. Wenn Sie diese Funktion aktiviert haben, werden Sie nach dem Einschalten des Projektors zur Eingabe des Kennworts aufgefordert:

- 1 Erste Aufforderung zur Eingabe des Kennworts:
	- **a** Gehen Sie in das Menü **Voreinstellungen**, drücken Sie auf **Enter** und wählen Sie die Option **Kennwort**, um die Kennwortfunktion mit **AKTIVIEREN** zu aktivieren.

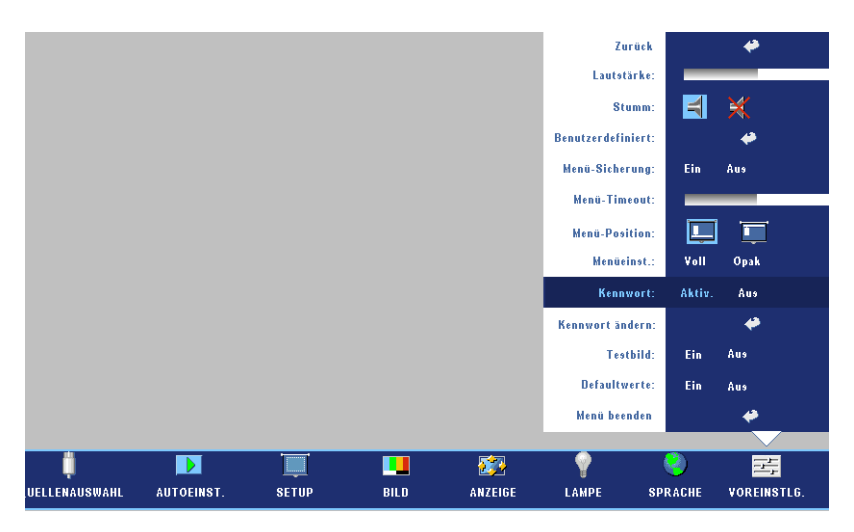

**b** Beim Aktivieren der Kennwortfunktion erscheint ein Zeichenfeld. Geben Sie über dieses Feld eine vierstellige Nummer ein, und drücken Sie auf die Taste **ENTER**.

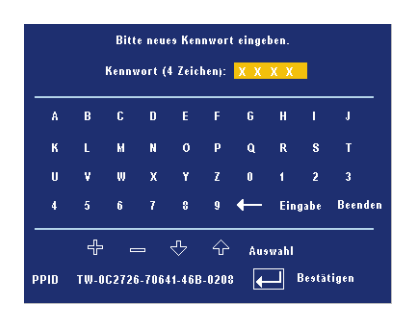

- **c** Geben Sie das Kennwort zum Bestätigen ein zweites Mal ein.
- **d** Wenn das richtige Kennwort eingegeben wurde, können Sie auf alle Funktionen des Projektors zugreifen.

2 Wenn das Kennwort falsch war, haben Sie noch zwei weitere Versuche. Nach drei ungültigen Versuchen schaltet sich der Projektor automatisch aus.

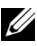

**ANMERKUNG:** Falls Sie das Kennwort vergessen haben, wenden Sie sich an Ihren Fachhändler oder an qualifiziertes Servicepersonal.

3 Wenn Sie die Kennwortfunktion abbrechen möchten, wählen Sie **AUS**, und geben Sie das Kennwort ein.

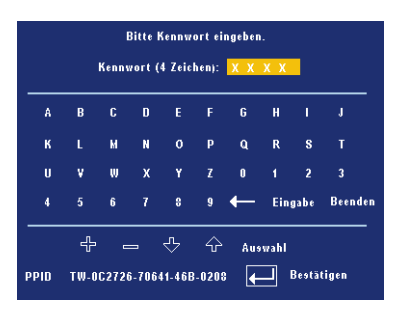

**KENNWORT äNDERN—**Geben Sie zuerst das ursprüngliche Kennwort und dann das neue Kennwort ein, und wiederholen Sie dann das neue Kennwort.

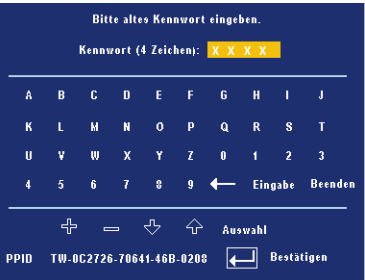

**TESTBILD—**Wählen Sie **EIN**, damit das Gerät mit der integrierten **Testbild**-Funktion einen Selbsttest für die Bildschärfe und Auflösung durchführt. Wählen Sie **AUS**, um diese Funktion zu deaktivieren.

**DEFAULTWERTE—**Wählen Sie **EIN**, um den Projektor auf die werkseitig vorgegebenen Standardwerte zurückzusetzen. Dazu gehören die Einstellungen für die Signalquellen Computer und Video.

# <span id="page-32-2"></span><span id="page-32-1"></span>**4**

# <span id="page-32-0"></span>**Fehlerbeseitigung**

Sollten Probleme mit dem Projektor auftreten, lesen Sie bitte die folgenden Tipps zur Fehlerbeseitigung. Besteht das Problem weiterhin, wenden Sie sich an Dell.

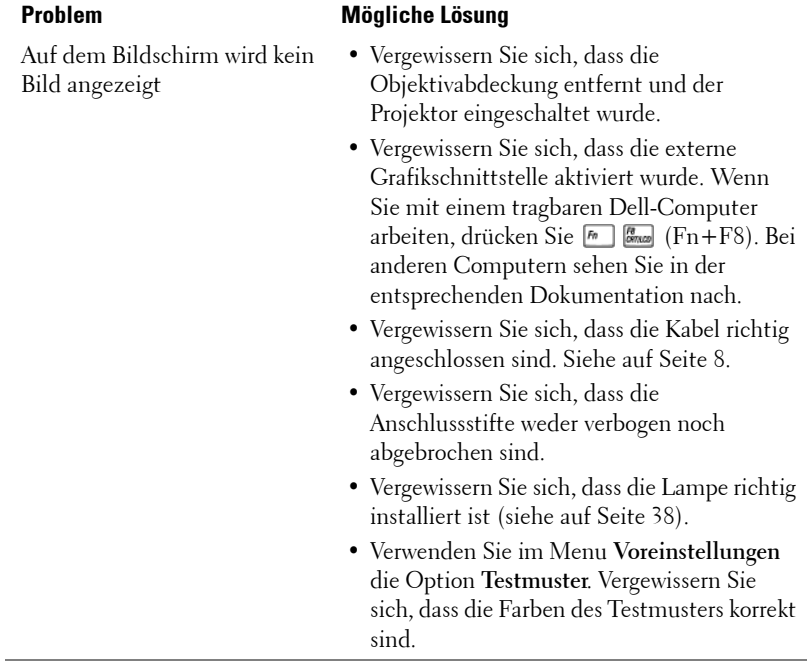

![](_page_33_Picture_155.jpeg)

![](_page_34_Picture_152.jpeg)

<span id="page-35-0"></span>![](_page_35_Picture_202.jpeg)

![](_page_36_Picture_52.jpeg)

## <span id="page-37-1"></span><span id="page-37-0"></span>**Auswechseln der Lampe**

Wenn die Meldung "Die Lampenlebensdauer bei vollem Betrieb geht zu Ende. Ein Lampenwechsel wird empfohlen! www.dell.com/lamps" erscheint, muss die Lampe ausgewechselt werden. Wenn das Problem auch nach dem Wechseln der Lampe bestehen bleibt, wenden Sie sich an Dell. Weitere Informationen finden Sie unter "Dell kontaktieren".

#### <span id="page-37-2"></span>**VORSICHT: Die Lampe wird während des Gebrauchs sehr heiß. Wechseln Sie die Lampe erst, nachdem sich der Projektor mindestens 30 Minuten lang abgekühlt hat.**

- **1** Schalten Sie den Projektor ab und ziehen Sie den Netzstecker.
- **2** Lassen Sie den Projektor mindestens 30 Minuten lang abkühlen.
- **3** Lösen Sie die beiden Schrauben, mit denen die Lampenabdeckung befestigt ist, und entfernen Sie die Abdeckung.
- **VORSICHT: Wenn die Lampe zerbrochen ist, müssen die Scherben vorsichtig beseitigt werden. Entfernen Sie alle Scherbenreste aus dem Projektor und entsorgen Sie sie entsprechend den geltenden Entsorgungsvorschriften. Weitere Informationen finden Sie bei www.dell.com/hg.**

**4** Lösen Sie die beiden Schrauben, mit denen die Lampe befestigt ist.

**VORSICHT: Berühren Sie nie die Glühlampe oder das Lampenglas. Projektorlampen sind leicht zerbrechlich und können bereits bei Berührung beschädigt werden.**

- **5** Ziehen Sie die Lampe am Metallgriff nach oben.
- **ANMERKUNG: Dell fordert Sie** möglicherweise auf, im Rahmen der Garantie gewechselte Lampen an Dell zurückzuschicken. Die Adresse der nächstgelegenen Annahmestelle erhalten Sie ansonsten bei Ihrem örtlichen Abfallentsorgungsbetrieb.
- **6** Setzen Sie die neue Lampe ein.
- **7** Ziehen Sie die beiden Schrauben der Lampe fest.
- **8** Schließen Sie das Lampenfach wieder und schrauben Sie den Deckel mit den 2 Schrauben fest.

![](_page_37_Figure_15.jpeg)

**9** Setzen Sie die Lampenbetriebsdauer zurück, indem Sie in der OSD-Registerkarte Lampe für das Zurücksetzen der Lampe die Option "Ja" wählen. (Siehe Menü Lampe [auf Seite 28](#page-27-1))

**VORSICHT: Lampenentsorgung (nur für die USA) DIE LAMPEN IN DIESEM PRODUKT ENTHALTEN QUECKSILBER. SIE MÜSSEN DAHER GEMÄSS ÖRTLICHEN, LANDES- ODER BUNDESVORSCHRIFTEN ODER -GESETZEN WIEDERAUFBEREITET ODER ENTSORGT WERDEN. WEITERE INFORMATIONEN HIERZU FINDEN SIE UNTER WWW.DELL.COM/HG ODER WENDEN SIE SICH AN DIE ELECTRONIC INDUSTRIES ALLIANCE UNTER WWW.EIAE.ORG. INFORMATIONEN ZUR LAMPENENTSORGUNG FINDEN SIE UNTER WWW.LAMPRECYCLE.ORG.**

# **5**

## <span id="page-39-0"></span>**Technische Daten**

<span id="page-39-18"></span><span id="page-39-17"></span><span id="page-39-16"></span><span id="page-39-15"></span><span id="page-39-14"></span><span id="page-39-13"></span><span id="page-39-11"></span><span id="page-39-10"></span><span id="page-39-9"></span><span id="page-39-8"></span><span id="page-39-7"></span><span id="page-39-6"></span><span id="page-39-5"></span><span id="page-39-4"></span><span id="page-39-3"></span><span id="page-39-2"></span><span id="page-39-1"></span>![](_page_39_Picture_134.jpeg)

<span id="page-39-12"></span>Lichtröhre Einzelchip-Technologie 0,7" XGA LVDS (Low-Voltage Differential Signaling) ANSI-Lumen (max.) 1 Typisch (Full On/Full Off) Typisch (Japan. Standard – JBMA)  $x$  768 (XGA) Millionen Farben - 127,5 Hz (2X) Projektionsobjektiv F/2,4 - 2,7, f=28,0 - 33,6 mm mit 1,2-fachem uellem Zoomobjektiv - 295,3 Zoll (diagonal)  $39,4$  ft (1,2 - 12 m) patibilität mit NTSC, NTSC 4.43, PAL, M, PAL-N, SECAM und HDTV (1080 0 p, 576 i/p, 480 i/p) erstützung von Composite-Video, ponentenvideo und S-Video 92 kHz (analog) 85 Hz (analog) ersell 100 – 240 V Wechselspannung 50 Hz mit PFC-Eingang Watt (typisch), 285 Watt im msparmodus utsprecher, 2 Watt eff. B (A) Full-on-Modus, 33 dB (A) Ecolus lbs  $(2,4 \text{ kg})$  $\text{Im } 10.8 \times 8.3 \times 4 \pm 0.04$ " (273,7 x 212 x  $101 \pm 1$  mm)

<span id="page-40-4"></span><span id="page-40-3"></span><span id="page-40-2"></span><span id="page-40-1"></span><span id="page-40-0"></span>![](_page_40_Picture_143.jpeg)

![](_page_40_Picture_1.jpeg)

**HINWEIS:** Die tatsächliche Betriebszeit der Projektorlampe hängt von Betriebsbedingungen und Art und Weise der Nutzung ab. Wenn der Projektor unter ungünstigen Bedingungen eingesetzt wird – z. B. in staubiger Umgebung, bei hohen Temperaturen oder bei abrupten Stromunterbrechungen – kann sich die Lebensdauer des Leutmittels verkürzen; im schlimmsten Fall kann ein solcher Einsatz zum Ausfall des Leuchtmittels führen. Die angegebene Lebenszeit bei Dell-Projektoren basiert auf dem typischen Einsatz unter nicht ungünstigen Bedingungen, bei dem von mehr als 50 % sämtlicher Testmuster noch etwa 50 % der Nennhelligkeit des Leuchtmittels erreicht werden. Diese Angabe sagt also nicht aus, dass das Leuchtmittel nach dieser Zeit komplett ausfällt.

#### **RS323-Stiftzuordnung**

![](_page_41_Figure_1.jpeg)

#### <span id="page-41-0"></span>**RS232-Protokoll**

• Kommunikationseinstellungen

![](_page_41_Picture_88.jpeg)

**• Befehlstypen**

Um das Bildschirmmenü aufzurufen und die Einstellungen zu ändern.

- **Steuerbefehlssyntax (vom PC zum Projektor)** [H][AC][SoP][CRC][ID][SoM][COMMAND]
- **Beispiel**: Power ON Command (Send low byte firstly)

--> 0xBE, 0xEF, 0x10, 0x05, 0x00, 0xC6, 0xFF, 0x11, 0x11, 0x01, 0x00, 0x01

• **Steuerbefehlsliste**

Besuchen Sie die Website support.dell.com, um sich über den aktuellen RS232-Code zu informieren.

#### <span id="page-42-0"></span>**Kompatibilitätsmodi**

![](_page_42_Picture_124.jpeg)

![](_page_43_Picture_22.jpeg)

## <span id="page-44-0"></span>**Kontaktaufnahme mit Dell**

Kunden in den USA können die Rufnummer 800-WWW-DELL (800-999- 3355) verwenden.

<span id="page-44-1"></span>![](_page_44_Picture_2.jpeg)

**ANMERKUNG:** Wenn Sie keine aktive Internetverbindung nutzen können, finden Sie die Kontaktinformationen auf Ihrer Kaufbestätigung, Ihrem Versandzettel, Ihrer Rechnung oder im Produktkatalog von Dell.

Dell bietet eine Reihe verschiedener Support- und Serviceoptionen online oder per Telefon an. Die Verfügbarkeit dieser Optionen ist abhängig vom jeweiligen Land und Produkt, einige Optionen sind möglicherweise für Sie nicht verfügbar. Um sich mit Dell in Verbindung zu setzen, wenn Sie Fragen zum Verkauf haben, technische Unterstützung benötigen oder den Kundendienst in Anspruch nehmen möchten:

- **1** Rufen Sie **support.dell.com** auf.
- **2** Vergewissern Sie sich, dass im Dropdownmenü **Wählen Sie ein Land/eine Region** am unteren Seitenrand Ihr Land bzw.Ihre Region ausgewählt ist.
- **3** Klicken Sie auf **Kontaktieren Sie uns** im linken Bereich der Seite.
- **4** Wählen Sie den Link für den benötigten Support oder Service.
- **5** Wählen Sie die für Sie geeignete Art der Kontaktaufnahme mit Dell aus.

# <span id="page-45-0"></span>**Anhang: Glossar**

ANSI-Lumen — Eine Maßeinheit für die Lichtabgabe; sie dient dem Vergleich von Projektoren.

Seitenverhältnis —Das am häufigsten verwendete Seitenverhältnis ist 4:3 (4 zu 3). Alte Fernseh- und Computervideoformate haben das Seitenverhältnis 4:3. Das bedeutet, dass die Breite zur Höhe im Verhältnis 4 zu 3 ist.

Hintergrundlicht (Backlight) — Dieser Begriff bezeichnet beleuchtete Tasten auf einer Fernbedienung oder dem Bedienfeld des Projektors.

**Bandbreite -** Die Anzahl der Zyklen pro Sekunde (Hertz), die den Unterschied zwischen der unteren und oberen Frequenzgrenzen eines Frequenzbands ausdrücken. Auch die Breite eines Frequenzbands.

Helligkeit — Die Menge des Lichts, die von einem Projektionsbild oder -gerät ausgestrahlt wird. Die Helligkeit des Projektors wird in ANSI-Lumen gemessen.

Farbtemperatur - Eine Methode zur Messung des Weißwerts einer Lichtquelle. Metallhalidlampen haben eine höhere Temperatur als Halogen- oder Glühlampen.

**Component Video** - Eine Methode zur Erzeugung hochwertiger Videos in einem Format, das alle Komponenten des ursprünglichen Bilds enthält. Diese Komponenten werden auch als Luma und Chroma bezeichnet und sind für Analog-Component Y'Pb'Pr' und für digitales Component Y'Cb'Cr'. Component-Video ist verfügbar auf DVD-Playern und Projektoren.

Composite-Video — Das kombinierte Bildsignal, einschließlich der vertikalen und horizontalen Blanking- und Synchronisationssignale.

Komprimierung — Eine Funktion, die Zeilen aus einem Bild entfernt, damit ein Bild in den Anzeigebereich hineinpasst.

Komprimiertes SVGA— Damit ein Bild mit einer Auflösung von 800x600 mit einem VGA-Projektor darstellen zu können, muss das ursprüngliche 800x600- Signal komprimiert werden. Es werden alle Informationen mit nur zwei Dritteln der Gesamtpixelzahl dargestellt (307.000 vs 480.000). Das daraus resultierende Bild hat SVGA-Größe, büßt aber etwas von der Bildqualität ein. Wenn Sie mit einem SVGA-Computer arbeiten, verbinden Sie den VGA-Anschluss mit einem VGA-Projektor. Für bessere Ergebnisse.

Komprimiertes SXGA — XGA-Projektoren können Auflösungen von maximal 1280x1024 SXGA verarbeiten.

Komprimiertes XGA — SVGA-Projektoren können Auflösungen von maximal 1024x768 XGA verarbeiten.

Kontrastverhältnis — Der Bereich zwischen den Werten für Dunkelheit und Helligkeit in einem Bild, bzw. das Verhältnis zwischen dem minimalen und maximalen Wert. In der Projektorindustrie gibt es zwei Verfahren, das Verhältnis zu messen:

- **1** *Full On/Off (Voll Ein/Aus)* Das Verhältnis des Lichts auf einem ganz weißen Bild (full on) zum Licht auf einem ganz schwarzen (full off) Bild.
- **2** *ANSI* Gemessen wird ein Muster aus 16 abwechselnd schwarzen und weißen Rechtecken. Die durchschnittliche Lichtabgabe der weißen Rechtecke wird durch die durchschnittliche Lichtabgabe der schwarzen Rechtecke geteilt. Das ergibt das *ANSI*-Kontrastverhältnis.

*Der Full On/Off*-Kontrast ist bei einem Projektor immer größer als der *ANSI-*Kontrast.

dB — Dezibel —Eine Einheit, die den relativen Unterschied einer Kraft oder Intensität, meistens zwischen zwei akustischen oder elektrischen Signalen, ausdrückt. Sie entspricht dem Zehnfachen des allgemeinen Logarithmus des Verhältnisses der zwei Stärken.

Bilddiagonale — Ein Verfahren für die Messung der Größe eines Bildschirms oder Projektionsbilds. Hierbei wird die Strecke zwischen einer Ecke und der gegenüberliegenden Ecke gemessen. Ein Projektionsbild mit einer Höhe von 274 cm und einer Breite von 366 cm hat eine Bilddiagonale von 457 cm. In diesem Dokument wird von der Bilddiagonale eines Computers mit dem herkömmlichen Seitenverhältnis von 4:3 ausgegangen.

DLP — Digitale Lichtverarbeitung — Eine von Texas Instruments entwickelte Monitorreflexionstechnologie, bei der kleine,manipulierte Spiegel verwendet werden. Das durch einen Farbfilter geleitete Licht zu den DLP-Spiegeln gesendet, die dann die RGB-Farben zu einem Bild anordnen, das auf den Projektionsschirm projiziert wird. Das wird auch DMD bezeichnet.

DMD — Digitales Mikrospiegelgerät — Jedes DMD besteht aus Tausenden von mikroskopisch kleinen, geneigten aus einer Aluminiumlegierung bestehenden Spiegeln.

DVI— Digitale Visuelle Schnittstelle — Definiert die digitale Schnittstelle zwischen digitalen Geräten wie Projektoren und PCs. Bei Geräten, die DVI unterstützen, kann eine digitale Verbindung ohne Analogumwandlung hergestellt werden, so dass es keine Verluste beim Bild gibt.

**Brennweite** — Der Abstand zwischen der Oberfläche einer Linse und dem Brennpunkt.

Frequenz— Die Anzahl der zyklischen Wiederholungen von elektrischen Signalen pro Sekunde. Die Frequenz wird in Hz angegeben.

Hz — Frequenz eines wechselnden Signals. Siehe Frequenz.

Trapezkorrektur - Mit Hilfe der Trapezkorrektur kann die Bildverzerrung (normalerweise ist das verzerrte Bild wie ein Trapez oben breiter und unten schmaler) eines Projektionsbilds korrigiert werden, die durch einen ungünstigen Winkel des Projektors zur Projektionsfläche hervorgerufen wird.

Laser-Pointer— Ein kleiner Stift oder ein Zeigegerät in der Größe einer Zigarre, der einen kleinen, batteriebetriebenen Laser enthält. Mit diesem wird ein kleiner, normalerweise roter, sehr heller Strahl erzeugt, der auf dem Projektionsschirm sichtbar ist.

Maximalabstand — Der maximal mögliche Abstand zwischen Projektor und Projektionsschirm, bei dem in einem vollständig abgedunkelten Raum noch ein brauchbares Bild erzeugt (das hell genug ist).

Maximale Bildgröße — Das größtmögliche Bild, das ein Projektor in einem abgedunkelten Raum erzeugen kann. Sie ist normalerweise begrenzt durch die optische Brennweite.

Metallhalidlampe — Dieser Lampentyp wird in vielen tragbaren Projektoren mittlerer und hoher Qualität verwendet. Die "Half-Life"-Lebensdauer beträgt typisch 1000-2000 Stunden. Diese Lampen verlieren durch die Benutzung langsam an Lichtintensität (Helligkeit), und beim "Half-Life"-Punkt haben sie nur noch die Hälfte der Helligkeit einer neuen Lampe. Das Licht, das diese Lampen abgeben, ist sehr "heiß", ähnlich dem Licht von Quecksilbergaslampen in Straßenlaternen. Das Weiß ist "extrem" weiß (mit einem leicht bläulichen Ton). Im Vergleich dazu sieht das Weiß von Halogenlampen eher gelblich aus.

Minimalabstand — Der minimal mögliche Abstand zwischen Projektor und Projektionsschirm, bei dem ein Bild noch scharf gestellt werden kann.

NTSC — Der Sendestandard für die Übertragung von Filmen in den USA.

PAL — Ein europäischer und internationaler Sendestandard für die Übertragung von Filmen. Die Auflösung ist hier höher als bei NTSC.

Power Zoom - Das Zoomobjektiv wird von einem Motor bewegt. Es kann über das Bedienfeld des Projektors und die Fernbedienung gesteuert werden.

Rückprojektion — Mit dieser Funktion können Sie ein Bild horizontal spiegeln. Bei der normalen Projektion von vorne erscheinen Texte, Grafiken usw. dann verkehrt herum. Die Rückprojektion wird für die Projektion von hinten verwendet.

RGB — Rot, Grün, Blau — Für die Beschreibung eines Monitors verwendet, der die Signale für diese drei Farben getrennt erhalten muss.

S-Video — Ein Videoübertragungsstandard, für den ein 4-poliger Mini-DIN-Anschluss benötigt wird. Die Videoinformationen werden über zwei Signalkabel gesendet: Luminanz (Helligkeit, Y) und Chrominanz (Farbe, C). S-Video wird auch als Y/C bezeichnet.

SECAM— Ein französischer und internationaler Sendestandard für die Übertragung von Filmen. Die Auflösung ist hier höher als bei NTSC.

SVGA— "Super Video Graphics Array" — 800 x 600 Pixel

SXGA— "Super Ultra Graphics Array" — 1280 x 1024 Pixel

UXGA— "Ultra Extended Graphics Array" — 1600 x 1200 Pixel

VGA— **"**Video Graphics Array" — 640 x 480 Pixel

XGA— **"**Extra Video Graphics Array" — 1024 x 768 Pixel

Zoomobjektiv — Objektiv mit einer variablen Brennweite, mit dem das Bild vergrößert bzw. verkleinert werden kann.

Zoomverhältnis - Das Verhältnis zwischen dem größten und kleinsten Bild, das mit dem Objektiv eines Projektors bei einem festen Abstand zum Projektionsschirm erzeugt werden kann. Wenn zum Beispiel das nicht vergrößerte Bild 100 cm groß ist, ist bei einem Zoomverhältnis 1,4:1 das vergrößerte Bild 140 cm groß.

## **Index**

### **A**

Anschließen des Projektors An einen Computer [9](#page-8-1) Anschließen mit einem Component-Kabel [12](#page-11-1) Anschließen mit einem Composite-Kabel [11](#page-10-1) Anschließen mit einem S-Video-Kabel [10](#page-9-2) Composite-Videokabel [11](#page-10-2) D-Sub-auf-D-Sub-Kabel [9](#page-8-2) D-Sub-auf-YPbPr-Kabel [12](#page-11-2) Netzkabel [9](#page-8-3), [10](#page-9-3), [11](#page-10-3), [12](#page-11-3), [13](#page-12-1) RS232-Kabel [13](#page-12-2) S-Video-Kabel [10](#page-9-4) USB-auf-USB-Kabel [9](#page-8-4) Anschließen eines Computers mit einem RS232-Kabel [13](#page-12-3) Anschlüsse Audioausgang [8](#page-7-2) Audioeingang [8](#page-7-3) Composite-Videoanschluss [8](#page-7-4) IR-Empfänger [8](#page-7-5) Netzanschluss [8](#page-7-6) RS232-Anschluss [8](#page-7-7) S-Video-Anschluss [8](#page-7-8) USB-Remote-Anschluss [8](#page-7-9) VGA-Ausgang (Monitordurchschleife) [8](#page-7-10) VGA-Eingang (D-Sub) [8](#page-7-11) Öffnung für Kensington-Schloss

[8](#page-7-12)

Auswechseln der Lampe [38](#page-37-1)

### **B**

Bedienfeld [18](#page-17-1) Bildschirmmenü [22](#page-21-1) ANZEIGE (im PC-Modus) [26](#page-25-1) ANZEIGE (im Videomodus) [27](#page-26-1) Autoeinst. [23](#page-22-4) BILD (im PC-Modus) [25](#page-24-2) BILD (im Videomodus) [25](#page-24-3) Hauptmenü [23](#page-22-5) LAMPE [28](#page-27-1) Quellenauswahl [23](#page-22-6) Setup [23](#page-22-7) SPRACHE [29](#page-28-2) Voreinstellungen [29](#page-28-3)

#### **D**

Dell Kontaktieren [45](#page-44-1) Dell kontaktieren [5](#page-4-1), [19](#page-18-0), [36](#page-35-0), [38](#page-37-2)

#### **E**

Ein-/Ausschalten des Projektors Ausschalten des Projektors [14](#page-13-3)

Einschalten des Projektors [14](#page-13-4) Einstellen der Bildgröße [38](#page-37-1) Einstellen des Projektionsbildes [15](#page-14-3) Einstellen der Projektorhöhe [15](#page-14-4) Projektor absenken Einstellrad für die Feineinstellung des Anzeigewinkels [15](#page-14-5) Höhenregulierungstaste [15](#page-14-6) Höhenverstellbarer Fuß [15](#page-14-7) Einstellen von Zoom und Bildschärfe [16](#page-15-1)

#### **F**

Fernbedienung [20](#page-19-1)

Fokusring [16](#page-15-2) Zoom-Regler [16](#page-15-3)

#### **K**

Kontaktaufnahme mit Dell [45](#page-44-1)

#### **P**

Projektor [7](#page-6-1) Bedienfeld [7](#page-6-2) Fernbedienungsempfänger [7](#page-6-3) Fokusring [7](#page-6-4) Höhenregulierungstaste [7](#page-6-5) Objektiv [7](#page-6-6)

Zoom-Regler [7](#page-6-7)

#### **S**

Störungen beheben [33](#page-32-1) Dell kontaktieren [33](#page-32-2)

### **T**

Technische Daten Abmessungen [41](#page-40-0) Anzeigbare Farben [40](#page-39-1) Audio [40](#page-39-2) Bildpunkte [40](#page-39-3) E/A-Anschlüsse [41](#page-40-1) Farbradgeschwindigkeit [40](#page-39-4) Geräuschpegel [40](#page-39-5) Gewicht [41](#page-40-2) Gleichmäßigkeit [40](#page-39-6) Größe des Projektionsbildschirms [40](#page-39-7) Helligkeit [40](#page-39-8) Horizontalfrequenz [40](#page-39-9) Kompatibilitätsmodi [43](#page-42-0) Kontrastverhältnis [40](#page-39-10) Lampe [40](#page-39-11) Lichtröhre [40](#page-39-12) Projektionsabstand [40](#page-39-13) Projektionsobjektiv [40](#page-39-14) RS232-Protokoll [42](#page-41-0) Stromverbrauch [40](#page-39-15) Umgebungsbedingungen [41](#page-40-3) Versorgungsspannung [40](#page-39-16) Vertikalfrequenz [40](#page-39-17) Videokompatibilität [40](#page-39-18)

Zulassungsbestimmungen [41](#page-40-4)

Telefonnummern [45](#page-44-1)

### **U**

Unterstützung Kontaktaufnahme mit Dell [45](#page-44-1)